# **Attachment**

### **Description**

An attachment is rich content attached to a [message](https://docs.flock.com/display/flockos/Message). It can include content like dynamic [widgets,](https://docs.flock.com/display/flockos/Widgets) static HTML, [FlockML](https://docs.flock.com/display/flockos/FlockML), images and files. Attachments can also have their own buttons.

To see some examples of attachments see [Sending Attachments](https://docs.flock.com/display/flockos/Sending+Attachments).

## **Structure of an Attachment**

The code block below shows in complete detail every element that can go inside an attachment. Examples of creating different kinds of attachments is covered under [Sending Attachments.](https://docs.flock.com/display/flockos/Sending+Attachments)

```
An example attachment
{
     "id": "<id>",
     "title": "<attachment title>",
     "description": "<attachment description>",
     "appId": "<app id>",
     // Precedence order of previews:
     // widget > html > flockml > images
     "color": "#0ABE51",
     "views": {
         // Attachment widget
         "widget": { "src": "<widget url>", "width": 400, "height": 400 },
         // Inline html
        "html": \{ "inline": "<inline html>", "width": 400, "height": 400 \}, "flockml": "<inline flockml>",
         // For image, only "src" is mandatory, everything else is optional
         "image": {
              "original": { "src": "<image 1 url>", "width": 400, "height": 
400 },
              "thumbnail": { "src": "<image 2 url>", "width": 100, "height": 
100 },
              "filename": "foo-bar.png"
         }
     },
     "url": "<unfurled url>",
     "forward": "true", // default: false
     // For downloads, only "src" is mandatory, everything else is optional.
     // The client can use mime to show an appropriate file icon to the 
user.
     // Slashes and dots from the filename should be stripped.
     "downloads": [
         { "src": "<download 1 url>", "mime": "<mime type>", "filename": 
"<filename 1>", "size": <br/> <br/> <br/>),
         { "src": "<download 2 url>", "mime": "<mime type>", "filename": 
"<filename 2>", "size": <br/> <br/>>> }
     ],
     "buttons": [ {
        "name": "<br/>button 1>",
```

```
 "icon": "<icon 1 url>", 
         "action": { "type": "openWidget", "desktopType": "modal", 
"mobileType": "modal", "url": "<action url>" },
        "id": "<br/>button id 1>"
     }, {
        "name": "<br/>button 2>",
         "icon": "<icon 2 url>", 
         "action": { "type": "openWidget", "desktopType": "sidebar", 
"mobileType": "modal", "url": "<action url>" },
        "id": "<br/>button id 2>"
     }, {
        "name": "<br/>button 3>",
         "icon": "<icon 3 url>", 
         "action": { "type": "sendEvent" },
        "id": "<br/>button id 3>"
    }]
}
```
### **Object Attributes**

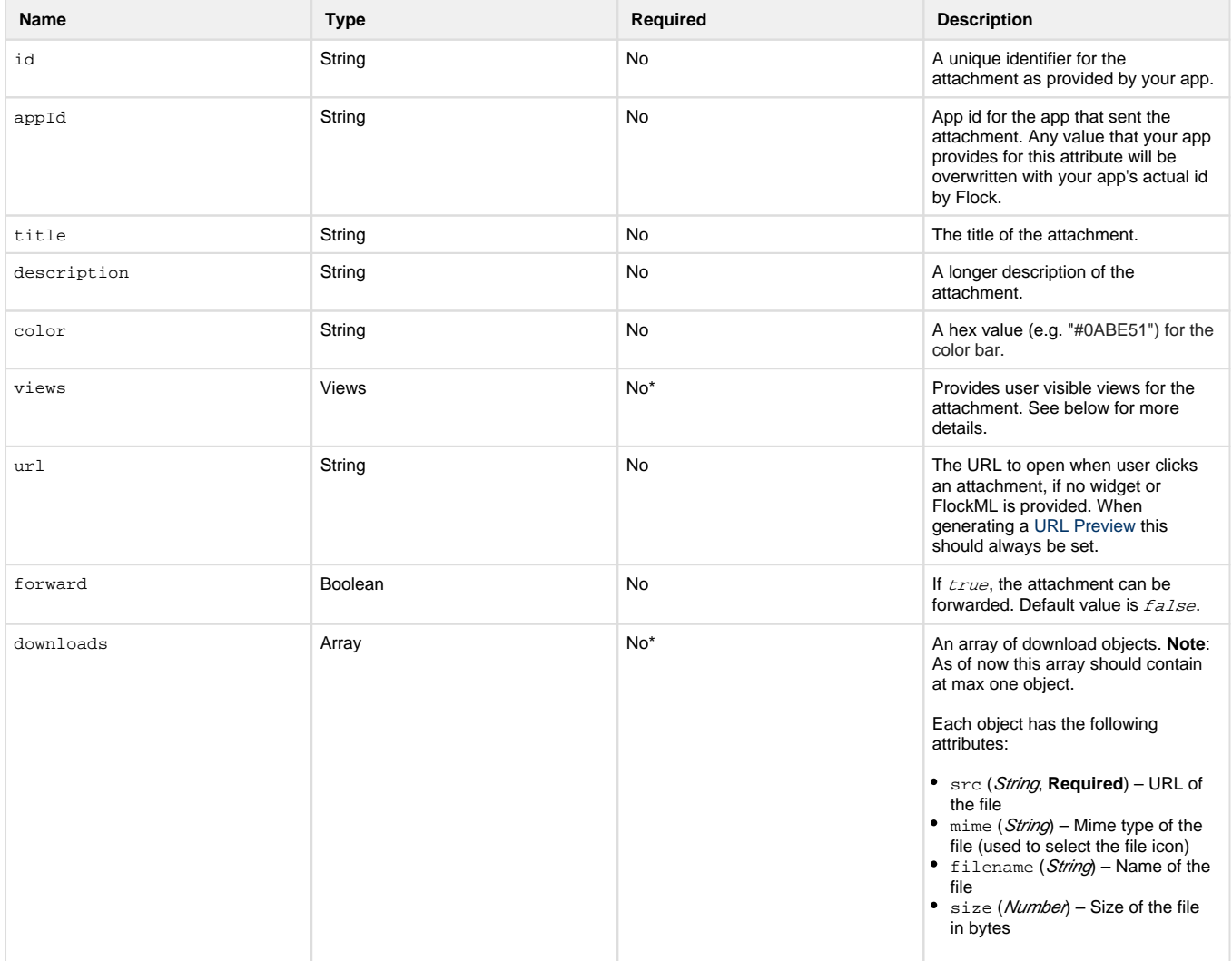

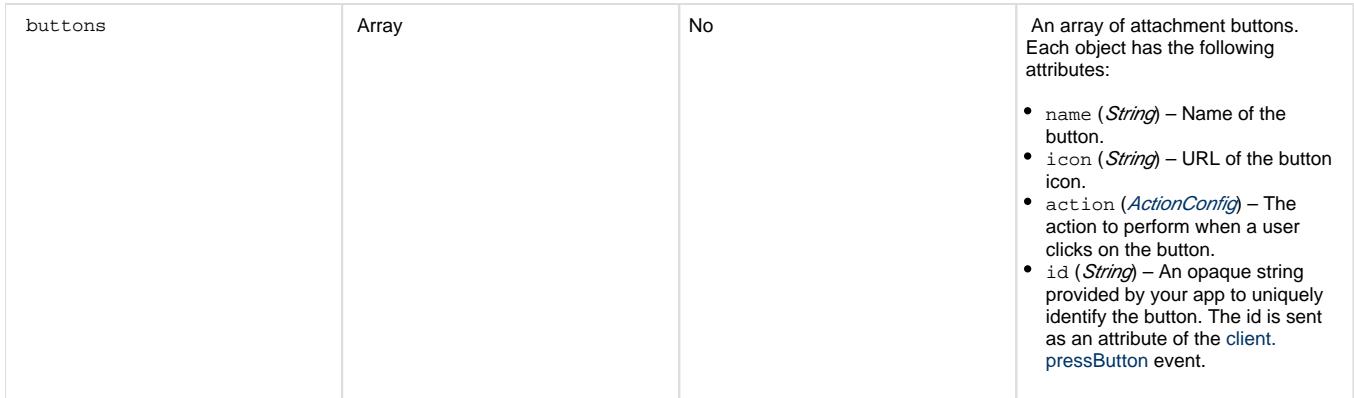

\* While neither views nor downloads is required, one of these must always be present in the attachment.

#### **Views**

Flock will select one of the objects inside Views to display on the chat screen. See [Sending Attachments](https://docs.flock.com/display/flockos/Sending+Attachments) for the precedence order of these views.

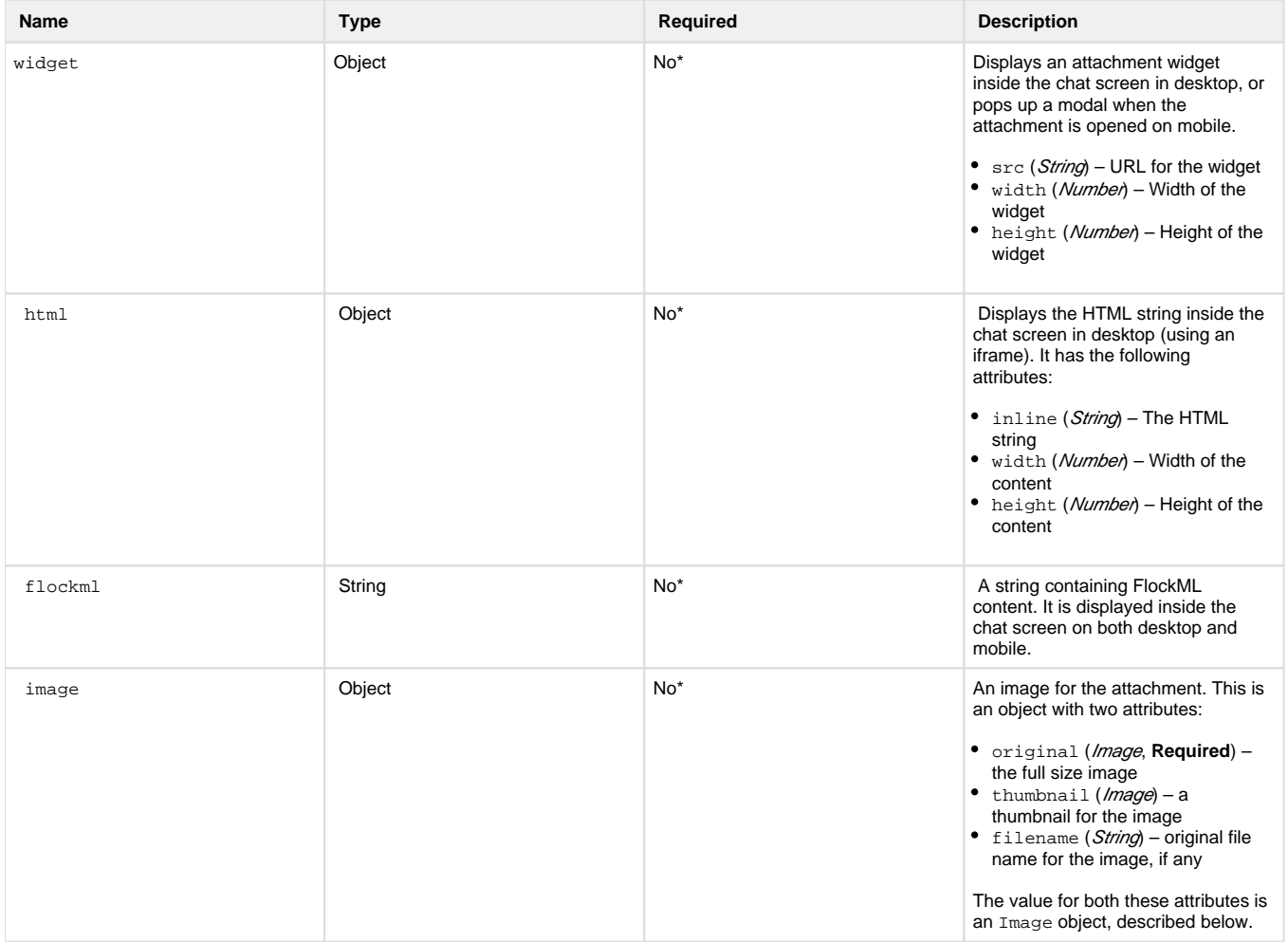

\* At least one of these objects must be present

#### **Image**

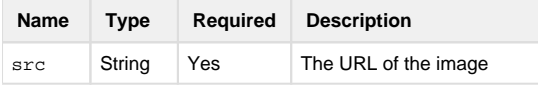

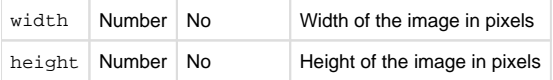

### <span id="page-3-0"></span>**ActionConfig**

This object describes the action that should be triggered when a user clicks on an attachment button.

It can be used to open a widget:

```
{
     "type": "openWidget",
     "url": "https://example.com/widget",
     "desktopType": "sidebar",
     "mobileType": "modal"
}
```
Or open a URL in the browser:

```
{
     "type": "openBrowser",
     "url": "https://example.com",
     "sendContext": false
}
```
#### Or send an event to the event listener URL:

```
{
     type: "sendEvent"
}
```
It requires at least one attribute, type:

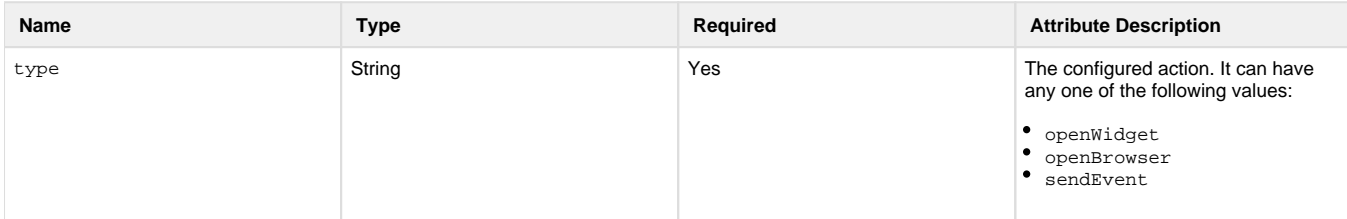

In addition, if type equals openWidget, these attributes may be required:

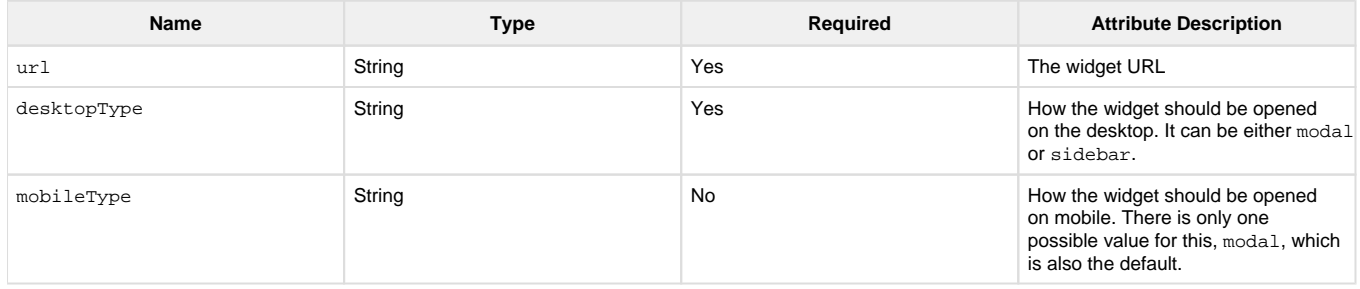

If type equals openBrowser, these attributes may be required:

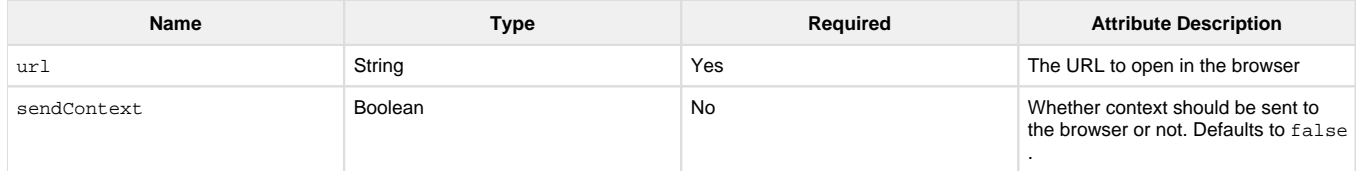